ФЕДЕРАЛЬНОЕ АГЕНТСТВО ПО ТЕХНИЧЕСКОМУ РЕГУЛИРОВАНИЮ И МЕТРОЛОГИИ

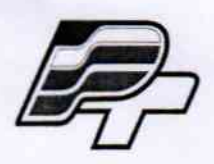

ФЕДЕРАЛЬНОЕ БЮДЖЕТНОЕ УЧРЕЖДЕНИЕ «ГОСУДАРСТВЕННЫЙ РЕГИОНАЛЬНЫЙ ЦЕНТР СТАНДАРТИЗАЦИИ, МЕТРОЛОГИИ И ИСПЫТАНИЙ В Г. МОСКВЕ» (ФБУ «РОСТЕСТ - МОСКВА»)

# **УТВЕРЖДАЮ**

Заместитель

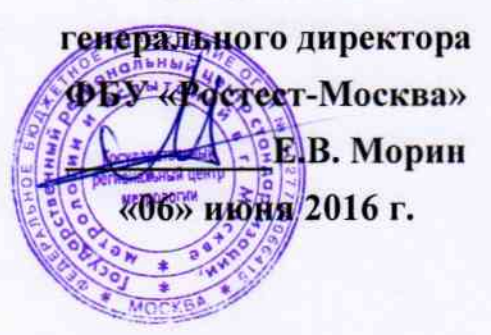

Государственная система обеспечения единства измерений

Приёмники радионавигационные GPSMAP 62s

Методика поверки PT-MII-3285-441-2016

12.64933-16

г. Москва 2016 г.

Настоящая методика поверки распространяется на приёмники радионавигационные GPSMAP 62s (далее по тексту - приёмники), с заводскими номерами №21F143094, №21F126023, №21F169038, №21F143096, изготовленные «Garmin Corporation», Тайвань и устанавливает методы и средства их первичной и периодической поверок.

Интервал между поверками - 1 год.

# 1 ОПЕРАЦИИ ПОВЕРКИ

При проведении поверки должны быть выполнены операции, указанные в таблице 1.

#### Таблица 1. Операции, выполняемые при поверке

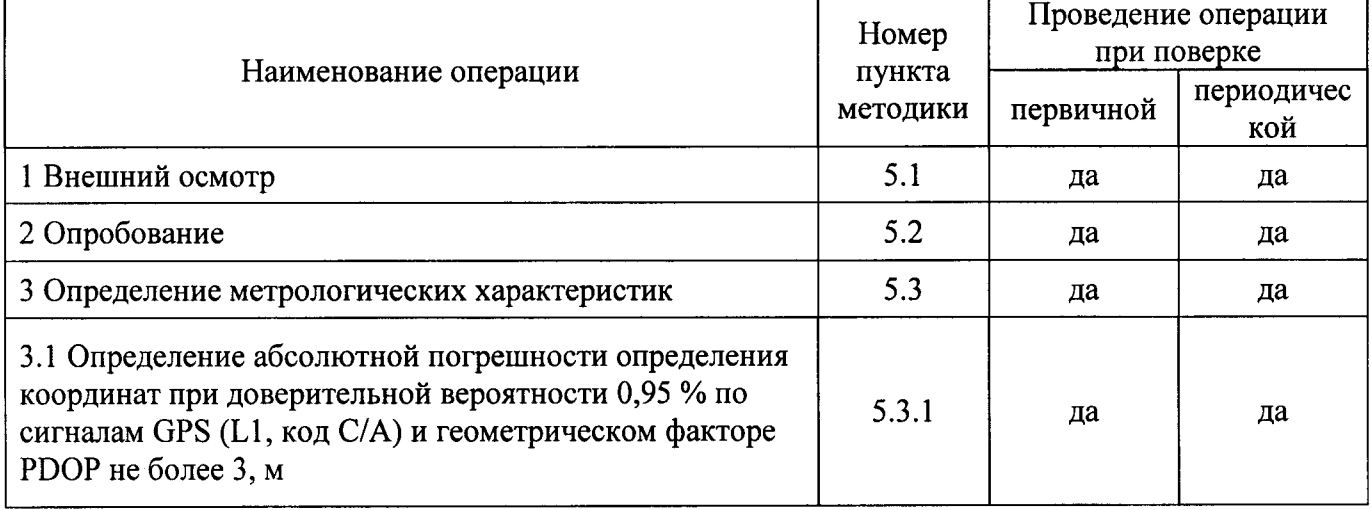

## 2 ТРЕБОВАНИЯ БЕЗОПАСНОСТИ

2.1 К проведению поверки допускаются лица, прошедшие инструктаж по технике безопасности.

2.2 При работе с измерительными приборами и вспомогательным оборудованием лолжны быть соблюдены требования безопасности, оговоренные в соответствующих технических описаниях и инструкциях по эксплуатации применяемых приборов.

## 3 СРЕДСТВА ПОВЕРКИ

3.1 При проведении поверки приёмников должны применяться средства поверки, указанные в таблице 2.

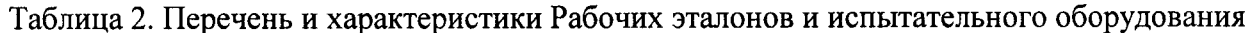

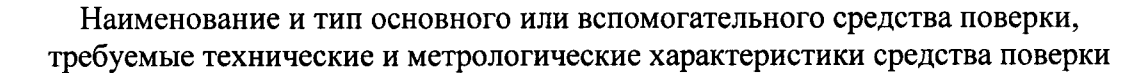

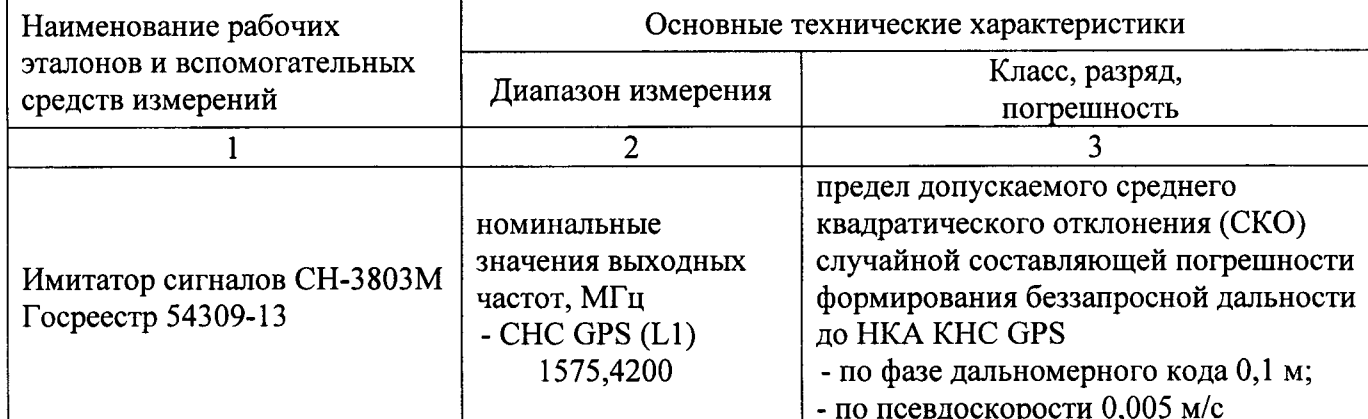

Продолжение таблицы 2.

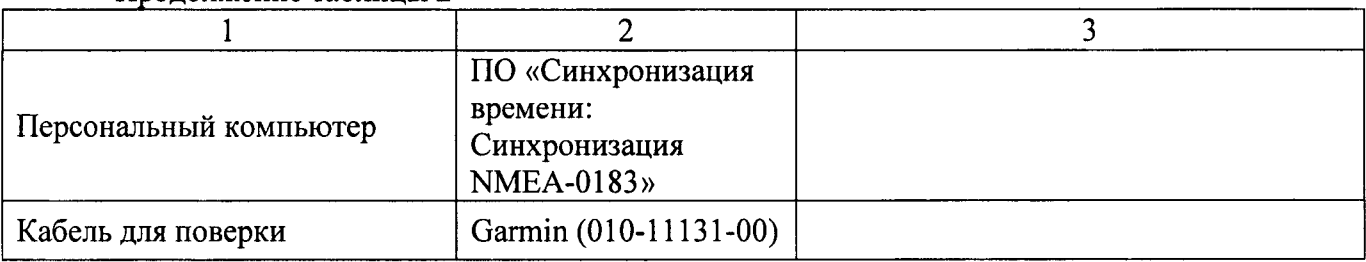

3.2 Допускается применение других средств измерений и контроля с аналогичными или лучшими метрологическими характеристиками.

3.3 Все средства измерений должны быть поверены и иметь действующие свидетельства о поверке или оттиски поверительных клейм.

### 4 УСЛОВИЯ ПОВЕРКИ И ПОДГОТОВКА К НЕЙ

4.1 При проведении поверки должны соблюдаться следующие условия:

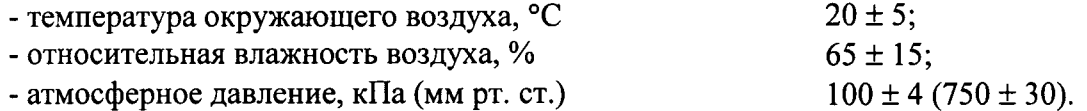

4.2 Перед проведением поверки необходимо изучить «Руководство пользователя» на приёмники и эксплуатационную документацию применяемых при проведении поверки средств измерений.

4.3 Проведение поверки осуществляется с использованием персонального компьютера с применением программного продукта «Синхронизация времени: Синхронизация NMEA- $0183.$ 

При проведении поверки используется специальный интерфейсный кабель Garmin  $(010-11131-00).$ 

### 5 ПРОВЕДЕНИЕ ПОВЕРКИ

5.1 Внешний осмотр.

При проведении внешнего осмотра должны быть выполнены следующие операции:

- проверка комплектности приёмников в соответствии с «Руководством пользователя»;
- проверка отсутствия механических повреждений, влияющих на работоспособность приёмников;
- проверка чистоты гнезд, разъемов и клемм;
- проверка исправности соединительных проводов и кабелей;
- проверка целостности лакокрасочного покрытия и четкости маркировки;
- проверка отсутствия внутри корпуса приёмника незакрепленных предметов.

приёмник Результаты внешнего осмотра считать положительными, если удовлетворяет вышеперечисленным требованиям, комплектность полная.

#### 5.2 Опробование

Расположить приёмник в месте, обеспечивающем устойчивый прием сигналов навигационных спутников.

Произвести включение приёмника путём нажатия и удерживания кнопки « $\Phi$ ».

Во время установления связи со спутниками и определения местонахождения, на дисплее приёмника будет отображаться мигающий вопросительный знак (рис.1а).

При кратковременном нажатии на кнопку « $\Phi$ » на дисплее приёмника отображается уровень мощности принимаемого сигнала GPS в виде полосок зелёного цвета и состояние элементов питания (рис.1б).

После установления связи со спутниками в режиме главного меню «MENU» перейти на страницу «Спутник», где проконтролировать наличие навигационного решения (рис.1в).

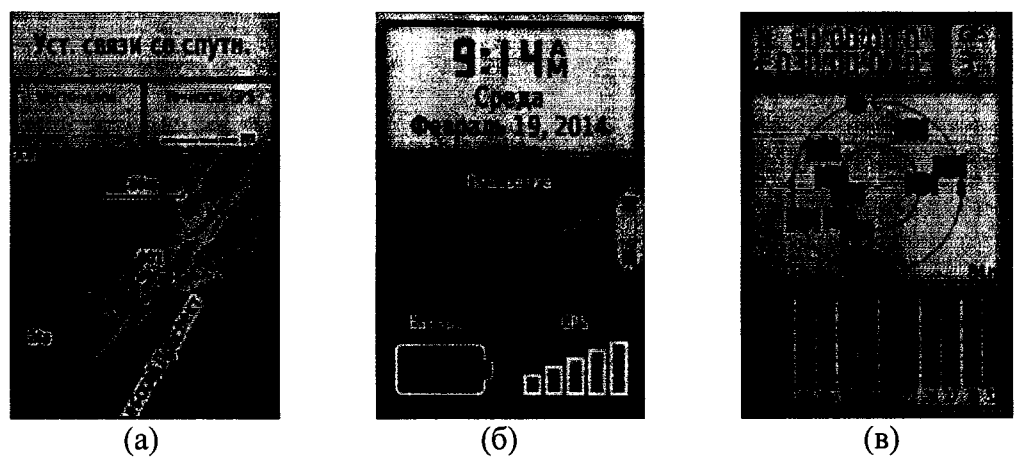

Рисунок 1 (а.б.в) – Примеры отображения информации на дисплее приёмника при опробовании.

Результаты опробования считать удовлетворительными, если приёмник после выполнения условий приёма формирует навигационное решение.

5.3 Определение метрологических характеристик

5.3.1 Определение абсолютной погрешности определения координат при доверительной вероятности 0,95 % по сигналам GPS (L1, код C/A) и геометрическом факторе PDOP не более 3.

Для определения абсолютной погрешности определения координат при доверительной вероятности 0,95 % по сигналам GPS (L1, код C/A) и геометрическом факторе PDOP не более 3, необходимо собрать схему поверки в соответствии с рисунком 2.

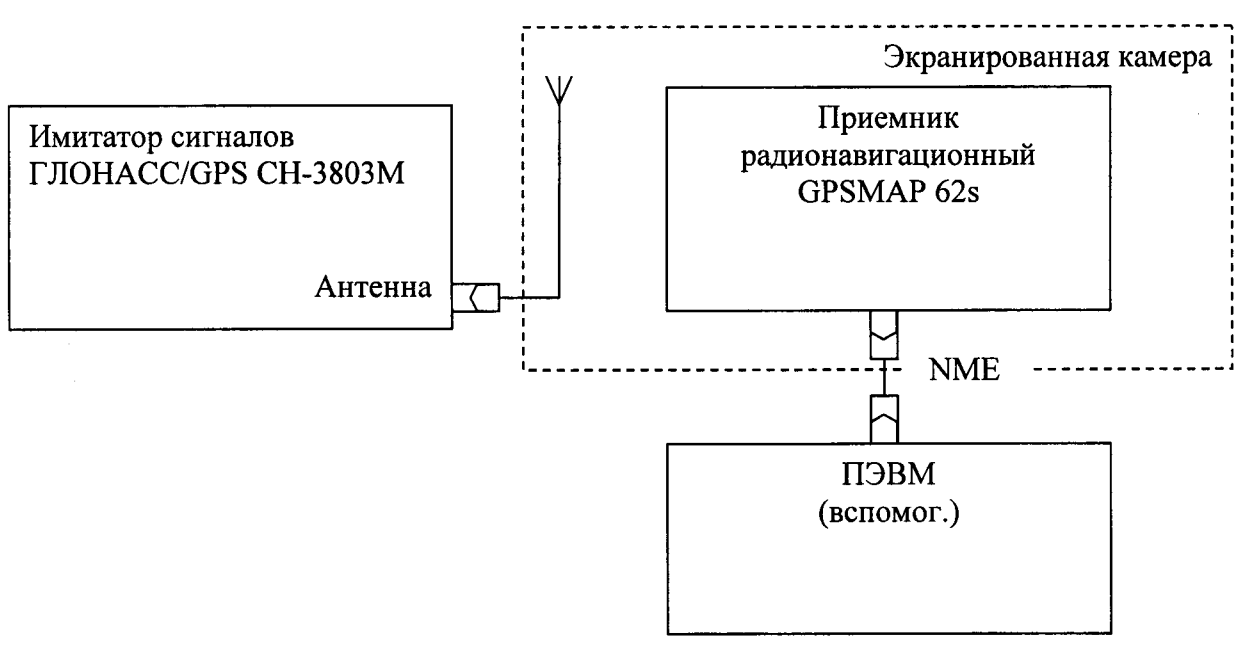

Рисунок 2. Схема измерений

Включить и прогреть (не менее 30 мин) все приборы.

отображения Для съёма измерительной информации приёмника  $\mathbf{M}$  $\mathbf{c}$ на автоматизированное рабочее пользователя место (ПЭВМ) установить дистрибутив программного обеспечения (ПО) «Синхронизация времени».

При помощи интерфейсного кабеля «Garmin (010-11131-00)» поверяемый приёмник подключить к ПЭВМ.

Запустить на ПЭВМ программу «Синхронизация времени», позволяющую считывать данные с СОМ-порта ПЭВМ.

Установить информационный обмен между аппаратурой, выставив в настройках приёмника и программе идентичные параметры подключения (рисЗа, 3б):

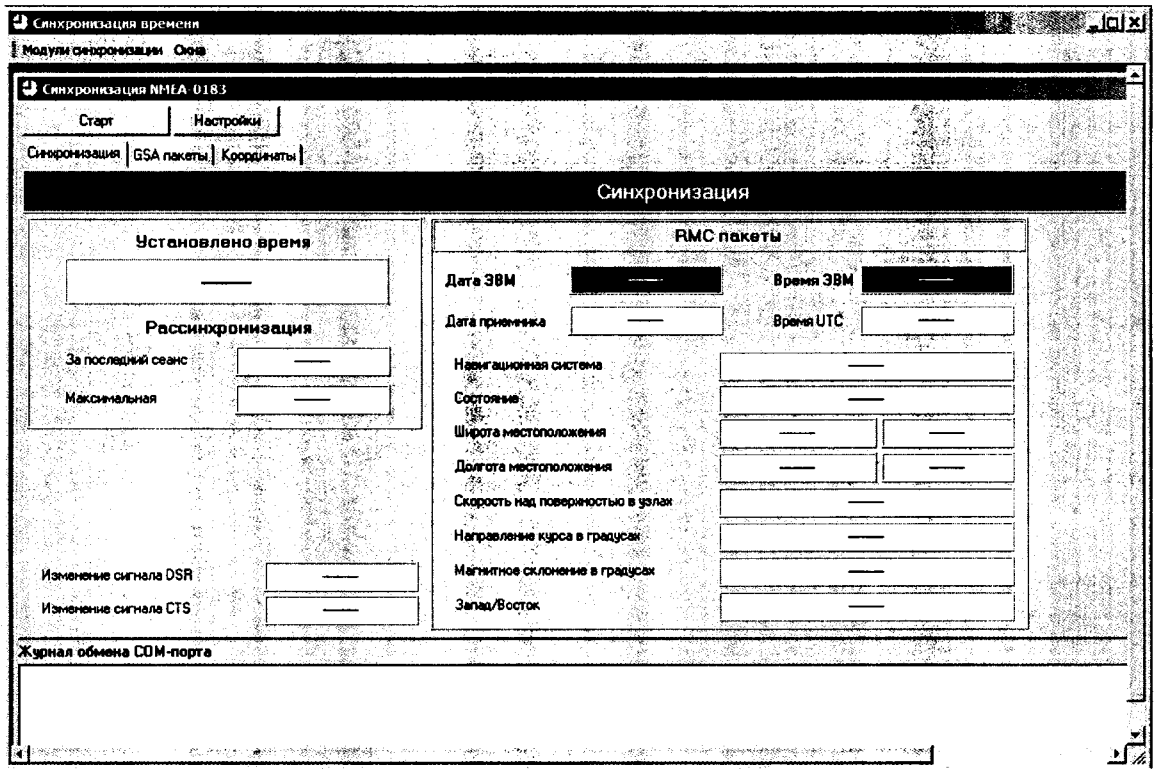

Рисунок За - Установка «Синхронизация времени: Синхронизация NMEA-0183»

| Ф Опкхронизация времени                   |                                          | $\mathcal{A}_{\mathcal{F}}$ .                                 | 图像了回风                       |
|-------------------------------------------|------------------------------------------|---------------------------------------------------------------|-----------------------------|
| Иодули синоронизации Оюна                 | the sea<br>÷<br>$\mathcal{R}_\bullet$    | The Resource<br>医囊<br>÷.                                      | ž.<br>邀                     |
| \$ø                                       |                                          |                                                               |                             |
| Convenience NHFA-0183                     |                                          |                                                               | $=$ $\ln  x $               |
| Настройки<br>Crapt                        |                                          | X.<br>×.<br>i Eastair<br>TSBA                                 |                             |
| Cumporaroques   GSA nakema   Koopaleteris |                                          | <u> Margari</u><br>W                                          |                             |
|                                           |                                          | Синхронизация                                                 |                             |
| 化单元 化硬脂<br>Установлено время              | Hact pointa                              | <b>■ 文文 文】</b><br>37                                          |                             |
|                                           | СОМ порт   Синфонизация  <br>Д.          | эŘ<br><b>A</b> 3BM<br><b><i><u>Property</u></i></b><br>微粒化物液分 | <b>Beach</b>                |
| Рассинхронизация                          | Иня порта<br>Д                           | $4.49 - 5$<br>COM <sub>6</sub><br>킈<br>liurc.                 |                             |
| За последний сванс                        | Скорость                                 | 선방<br>55<br>lsoo<br>ᆋ                                         | $\mathcal{L}_{\mathcal{F}}$ |
| Максимальная                              |                                          | د څخه .<br>$\frac{1}{2}$<br>G,<br>े हो।<br>उन्हे<br>ر قور     |                             |
| YA.<br>فتردد<br>55                        | Бит данных<br>$\mathcal{G}(\mathcal{E})$ | 회<br>ļ8<br>$\times$                                           | e Chile Chi                 |
| <b>B</b> .<br>٩'n<br>ħ,                   | $\epsilon$ by<br>Контроль                | ووثيان<br>None<br>⊴                                           |                             |
|                                           |                                          | $\hat{\gamma}^{(i)}_{ij}$<br>у.                               | í<br>e.                     |
|                                           | Cron dural                               | 회<br>1                                                        | ą.                          |
| Изменение сигнала DSR                     | de av                                    |                                                               |                             |
| Изменение сигнала CTS                     |                                          | <b>Tax Ok</b><br>Отмена                                       |                             |
|                                           |                                          |                                                               |                             |

Рисунок 3б - Выбор настроек приёма NMEA сообщений

Подготовить имитатор к работе в соответствии с руководством по эксплуатации. Запустить сценарий имитации системы ГНСС GPS с параметрами, приведёнными в таблице 3.

Таблица 3 - Параметры имитации системы ГНСС GPS

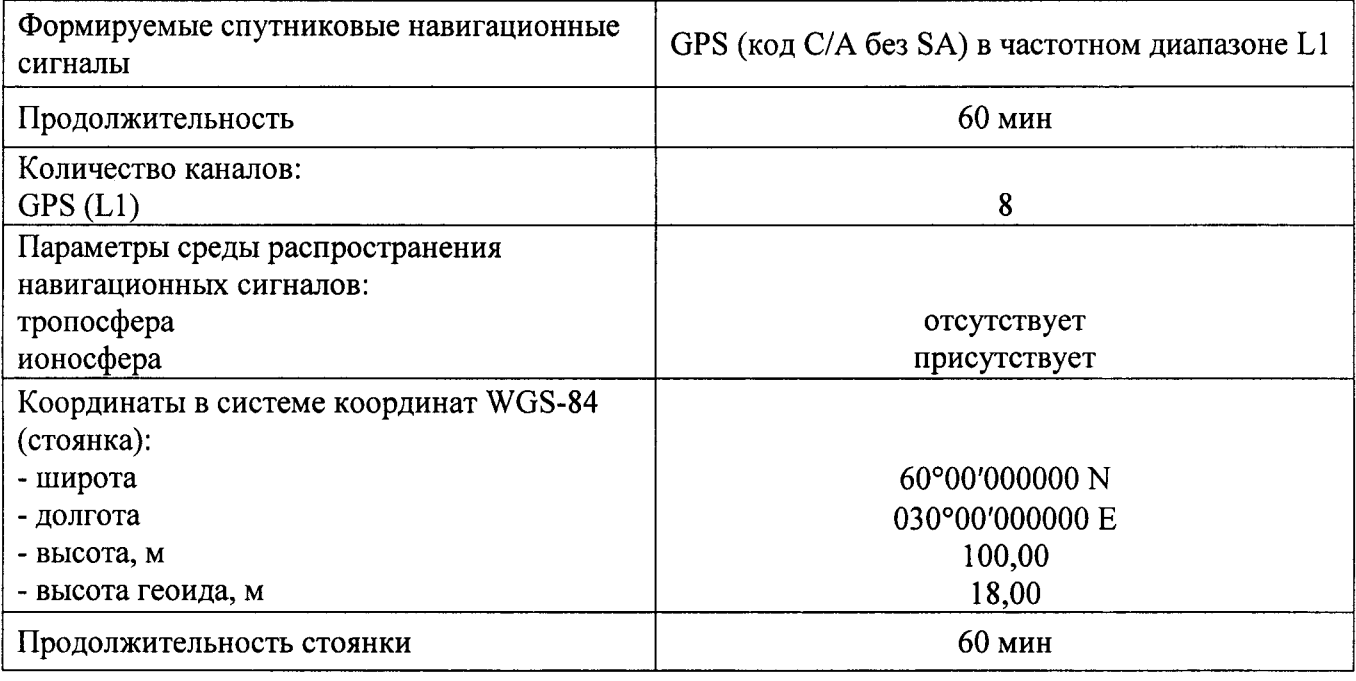

Запустить программу нажатием на вкладку «Старт»

Убедиться в получении приёмником навигационных данных с достоверным статусом, для чего удостовериться, что в окне ПО «Синхронизация времени» в строке «СОСТОЯНИЕ» имеется в наличии сообщение «ОК», а в строке «ВРЕМЯ UTC» отображается текущее время по шкале UTC (Рис.4).

| В Синхронизация времени                                                                                                    |                                   |                          |                            |               | ∭ ∃olx |
|----------------------------------------------------------------------------------------------------|-----------------------------------|--------------------------|----------------------------|---------------|--------|
| Модули синхронизации. Окна                                                                                                    |                                   | $\pi^r$ , $\pi_{\chi^r}$ | 비가 나치에 작한                  |               |        |
| \$ø                                                                                                    |                                   |                          |                            |               |        |
| ◎ Синхронизация NMLA 0183 (СОМБ)                                                                                                    |                                   |                          |                            |               |        |
| Останов<br>Настройки                                                                                                    |                                   |                          |                            |               |        |
| Симронизация   GSA пакеты   Координаты   3.                                                                                                    | Same Charl                        |                          |                            |               |        |
|                                                                                                    |                                   |                          |                            | Синхронизация |        |
| Чстановлено время                                                                                                    |                                   |                          | <b>RMC nakeTM</b>          | Ψ.            |        |
| 15:47:34.000                                                                                                    | <b>Пата ЭВМ</b>                   | 07 06 2016               | Время ЗВМ                  | 15 47 39 024  |        |
|                                                                                                    | Дата приемвика                    | 19.02.2014               | <b>Bpens UTC.</b>          | 12:47:39.000  |        |
| <b>Рассинхронизация</b>                                                                                                    |                                   |                          | 2011년 Page - 대한민국 122, 100 |               |        |
| За последный сеанс<br>$-00:00:00.025$                                                                                                    |                                   | Навигационная система    |                            | <b>GPS</b>    |        |
| $-00:00:00.291$<br>Максимальная                                                                                                    | Состояние                         |                          | Ok                         |               |        |
|                                                                                                    | Широта местоположения             |                          | 6002.8623                  | Север         |        |
|                                                                                                    | Долгота местоположения            |                          | 02956.2403                 | <b>Sanan</b>  |        |
|                                                                                                    | Скорость над поверхностью в узлак |                          |                            | 00.00         |        |
|                                                                                                    | Направление курса в градусах      |                          | 139.3                      |               |        |
| Изменение сигнала DSR                                                                                                    | Магнитное склонение в градусах    |                          |                            |               |        |
| Изненение сигнала CTS                                                                                                    | <b>3anag/Boorox</b>               |                          | Неизвестно                 |               |        |
| Журная обмена СОМ-порта                                                                                                    |                                   |                          |                            |               |        |
| 07.06.2016 15:47:39.024 > GPRMC.124739.00.A,6002.8623.N,02956.2403.E,00.00.139.3.190214A*55<br>07.06.2016 15:47:39.039 > GPGSV.5,1.19.01,42,285,52,03.19,196.28,06,06,179.01,11.60.263,52*7D |                                   |                          |                            |               |        |
| 07.06.2016 15:47:39.055 > GPGSV.5,2,19,14,53.114,52,16,00,000,27,18,09.073,51,19,44,205,52*7C                                                                                                |                                   |                          |                            |               |        |

Рисунок 4 - Режим работы навигационного модуля приёмника при синхронизации

В ПО «Синхронизация времени: Синхронизация NMEA-0183» во вкладке «GSA пакеты» проконтролировать состояние режима работы навигационного модуля приёмника на поддержку данных от имитатора GPS в автоматическом режиме работы (Рис. 5).

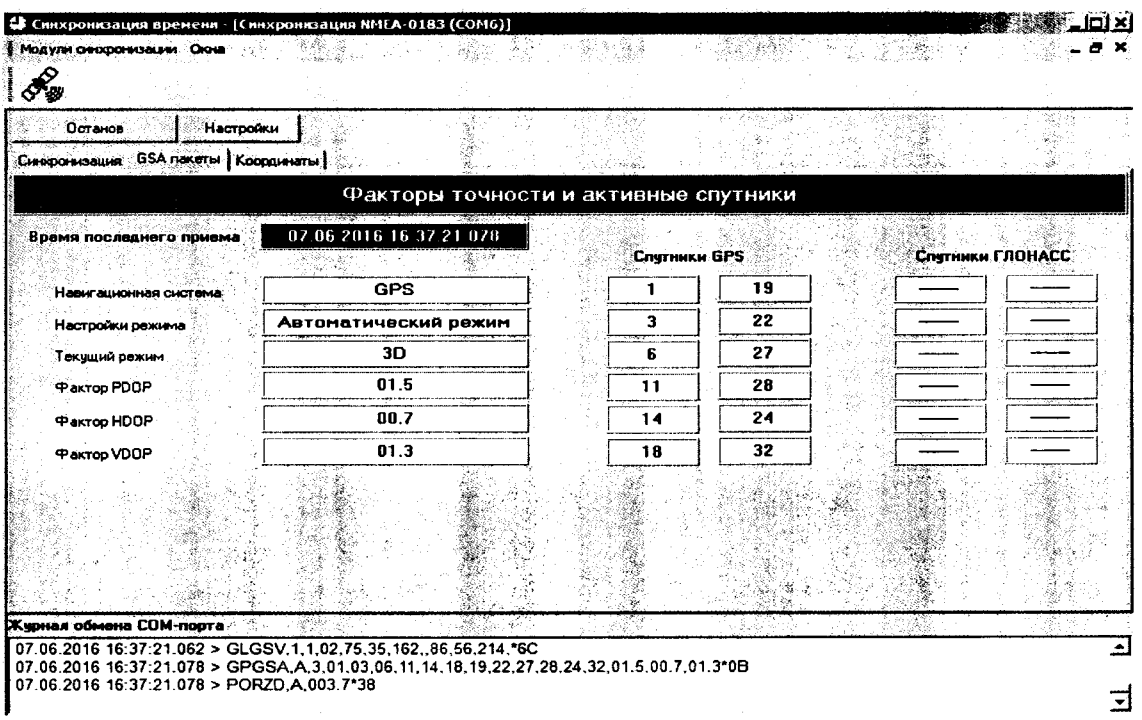

Рисунок 5 - Режим работы навигационного модуля приёмника при определении координат

«Синхронизация времени: Синхронизация NMEA-0183» во в по вкладке «Координаты» в полях «Контрольная точка» установить значения широты и долготы, транслируемых имитатором ГНСС координат.

..<br>Установить в поле «Предельное отклонение» величину «15 м» и нажать кнопку «Старт».

В течение не менее 60 минут (контролируется в поле «Длительность теста») логгируются значения широты и долготы местоположения с момента получения статуса «ОК» приёмником. (Рис. 6).

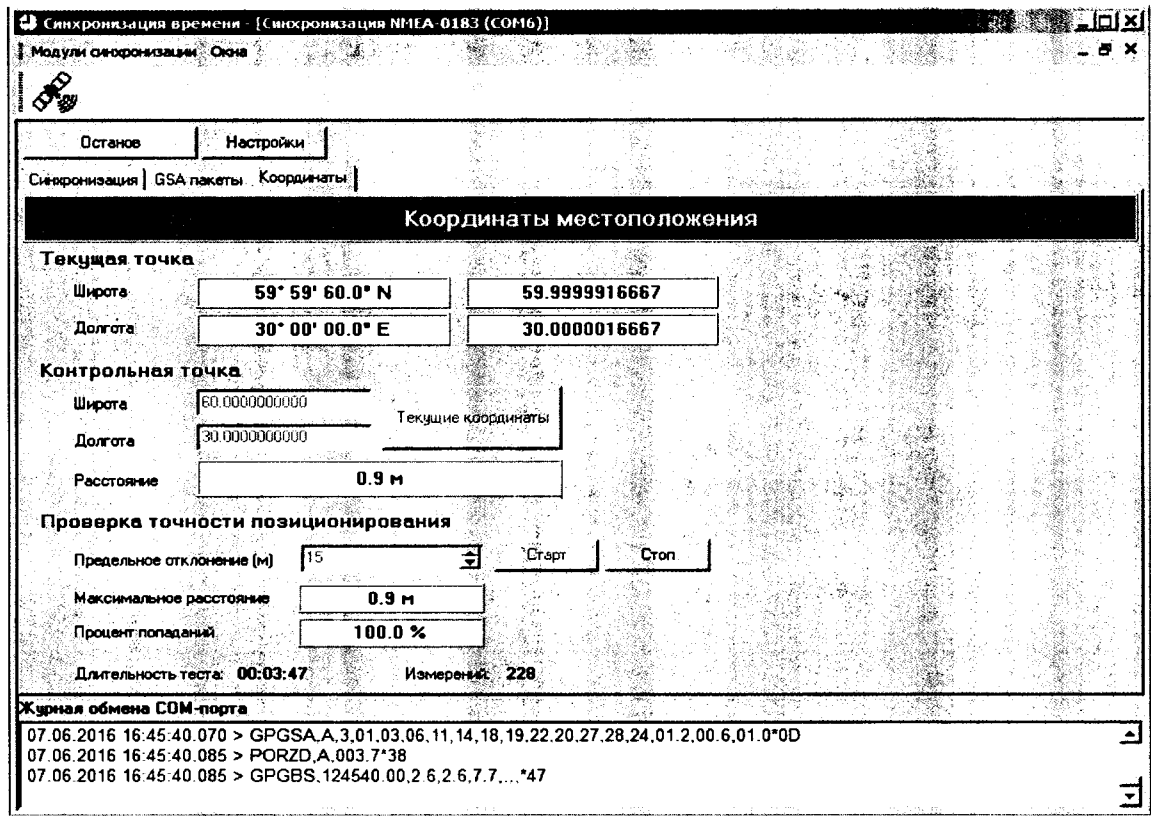

Рисунок 6 - Логгирование данных NMEA-сообщений начинается с момента изменения статуса навигационного модуля на состояние «ОК»

Каждое полученное от приёмника значение координат, удовлетворяющее условию значения геометрического фактора измерения точности заявленного значения не более 3, вызывает приращение счётчика измерений, автоматически изменяя значение поля «Процент попаданий».

Результат поверки считать положительным, если абсолютная погрешность определения координат при доверительной вероятности 0,95 % по сигналам GPS (L1, код C/A) и геометрическом факторе PDOP не более 3 не превышает ±15 м.

6. ОФОРМЛЕНИЕ РЕЗУЛЬТАТОВ ПОВЕРКИ

6.1 Результаты измерений, полученные в процессе поверки, заносят в протокол произвольной формы.

6.2 При положительных результатах поверки выдается свидетельство о поверке в соответствии с приказом Министерства промышленности и торговли Российской Федерации №1815 от 02.07.2015.

Знак поверки наносится на свидетельство о поверке.

6.3 При отрицательных результатах поверки, выявленных при внешнем осмотре, опробовании или выполнении операций поверки, выдается извещение о непригодности в соответствии с приказом Министерства промышленности и торговли Российской Федерации №1815 от 02.07.2015.

Начальник лаборатории № 441 ФБУ "Ростест-Москва"

Fra

С.Э. Баринов